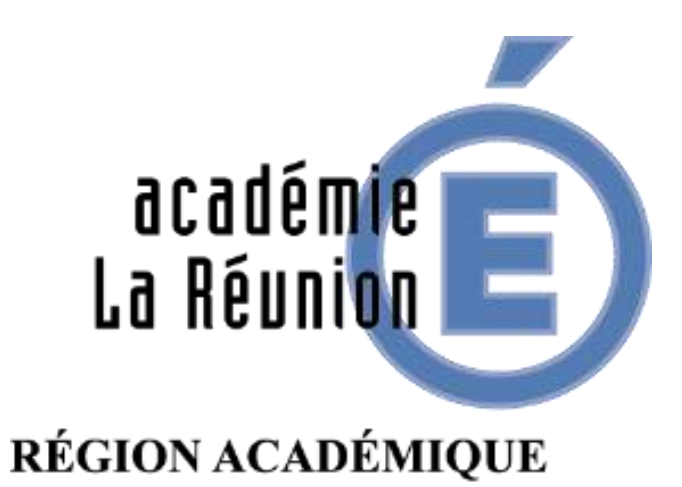

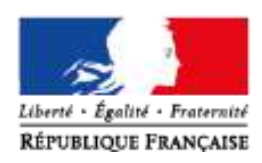

# COMMENT SUIVRE LES WEBINAIRES DE LA DANE

**OBJECTIFS :**

**–** ① **ÊTRE À L'AISE AVEC L'OUTIL VIA**

**–** ② **CONNAITRE LES PRÉCONISATIONS POUR SUIVRE UN WEBINAIRE DE LA DANE**

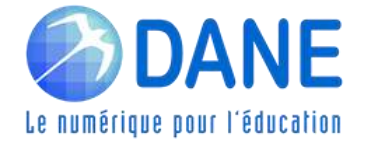

### COMMENT SUIVRE LES WEBINAIRES DE LA DANE

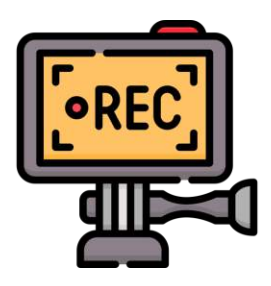

Cette classe virtuelle est enregistrée

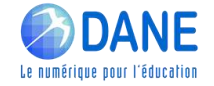

## **► ACTIVER/DÉSACTIVER LE MICRO**

Cliquez sur le micro

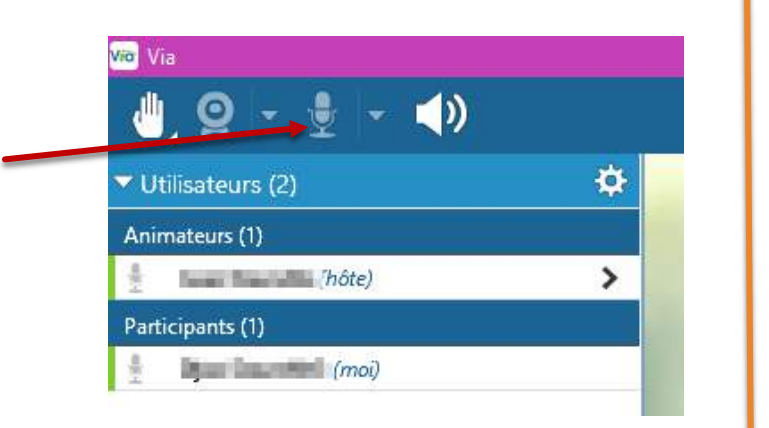

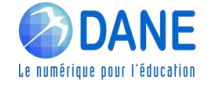

## **► ACTIVER/DÉSACTIVER LE MICRO**

Cliquez sur le micro

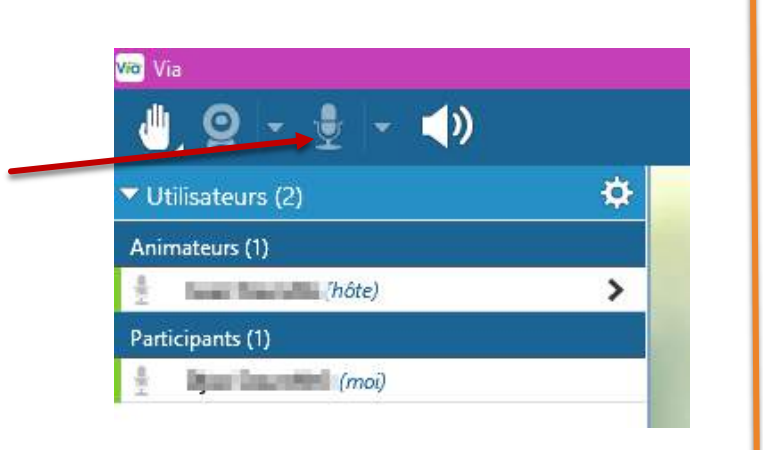

Si vous utilisez Adobe Flash, vous devrez autoriser la diffusion de votre voix.

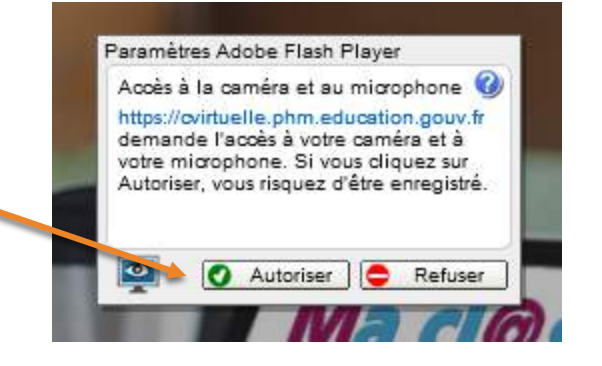

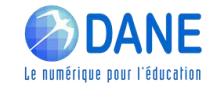

## **► ACTIVER/DÉSACTIVER LE MICRO**

**► REGLER LE VOLUME**

Cliquez sur le micro  $\frac{1}{2}$   $\frac{1}{2}$   $\frac{1}{2}$   $\frac{1}{2}$   $\frac{1}{2}$   $\frac{1}{2}$  Cliquer ici pour diffuser ▼ Utilisateurs (2) Ð Animateurs (1)  $hote$ ⋟ Participants (1)  $m = (m \circ i)$ 

Si vous utilisez Adobe Flash, vous devrez autoriser la diffusion de votre voix.

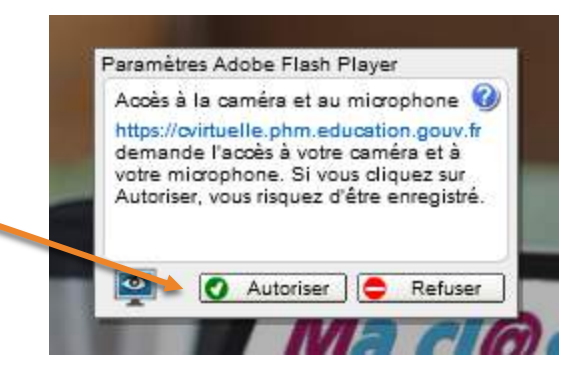

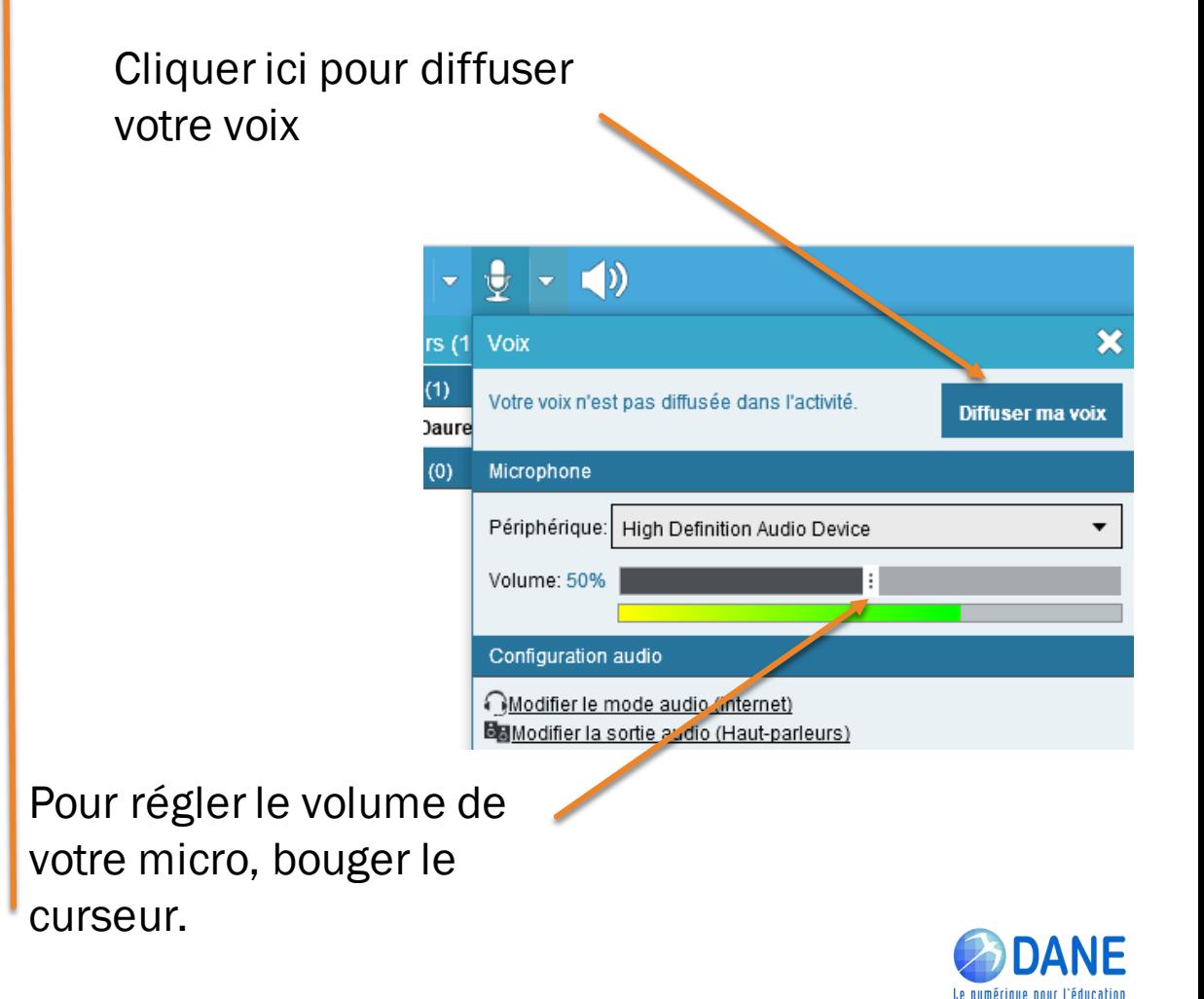

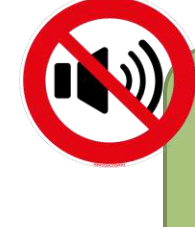

Pour éviter le "chahut numérique" pendant les webinaires ou les classes virtuelles, TOUS les micros doivent être coupés. L'animateur activera les micros à la demande

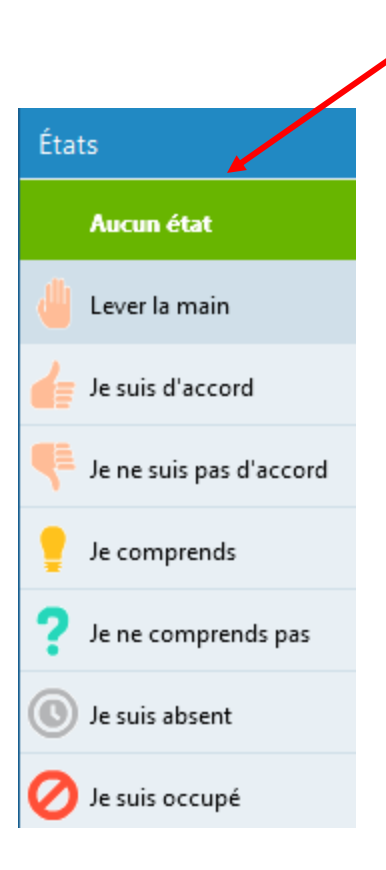

**Lever la main :** permet de demander la parole à l'animateur

 $\blacktriangleleft$ 

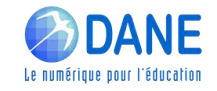

Pour éviter le "chahut numérique" pendant les webinaires ou les classes virtuelles, TOUS les micros doivent être coupés. L'animateur activera les micros à la demande

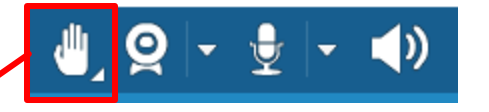

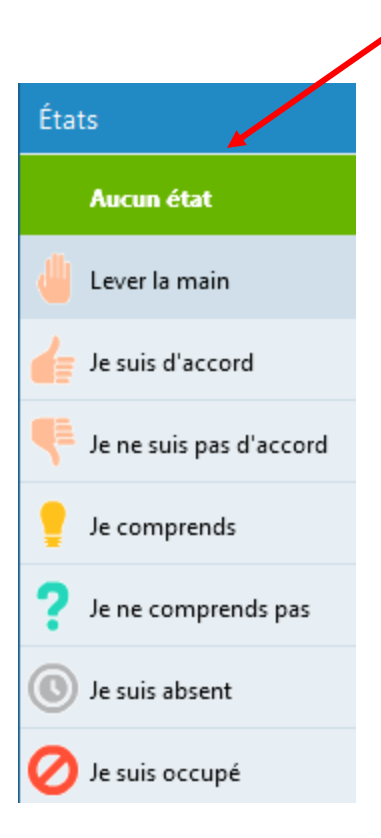

- Lever la main : permet de demander la parole à l'animateur
- Je suis d'accord/je ne suis pas d'accord : permet de répondre rapidement à une question de l'animateur.

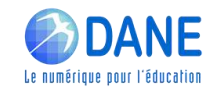

Pour éviter le "chahut numérique" pendant les webinaires ou les classes virtuelles, TOUS les micros doivent être coupés. L'animateur activera les micros à la demande

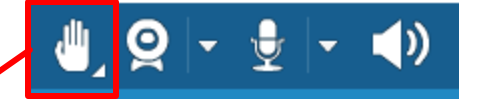

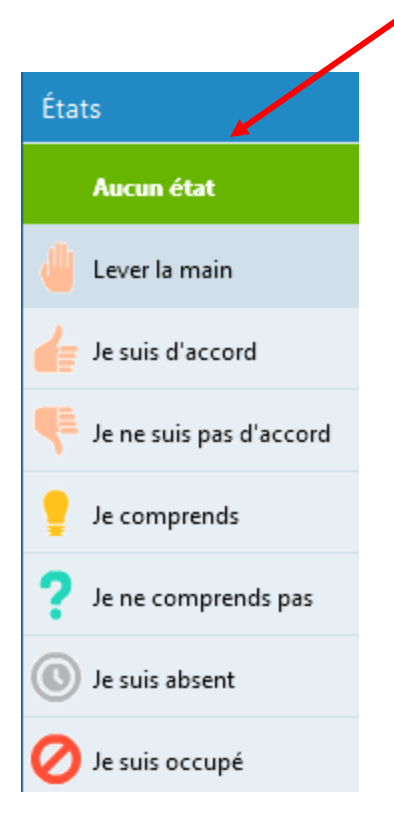

- Lever la main : permet de demander la parole à l'animateur
- Je suis d'accord/je ne suis pas d'accord : permet de répondre rapidement à une question de l'animateur.
- Je comprends/ je ne comprends pas : permet à l'animateur de reprendre l'explication donnée si besoin.

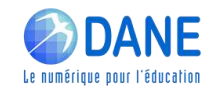

Pour éviter le "chahut numérique" pendant les webinaires ou les classes virtuelles, TOUS les micros doivent être coupés. L'animateur activera les micros à la demande

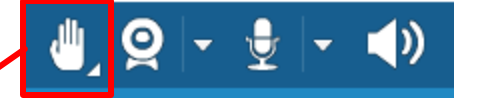

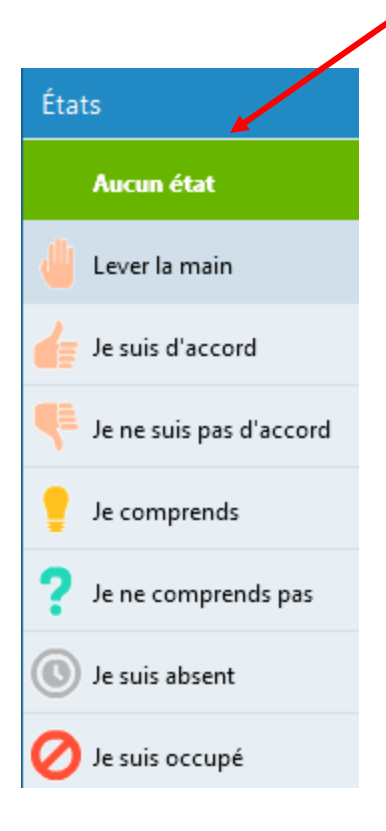

- Lever la main : permet de demander la parole à l'animateur
- Je suis d'accord/je ne suis pas d'accord : permet de répondre rapidement à une question de l'animateur.
- Je comprends/ je ne comprends pas : permet à l'animateur de reprendre l'explication donnée si besoin.
- Je suis absent/je suis occupé : permet de prévenir l'animateur que l'on s'absente du webinaire ou de la classe virtuelle

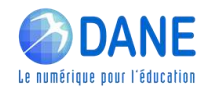

## **► UTILISER LE TCHAT**

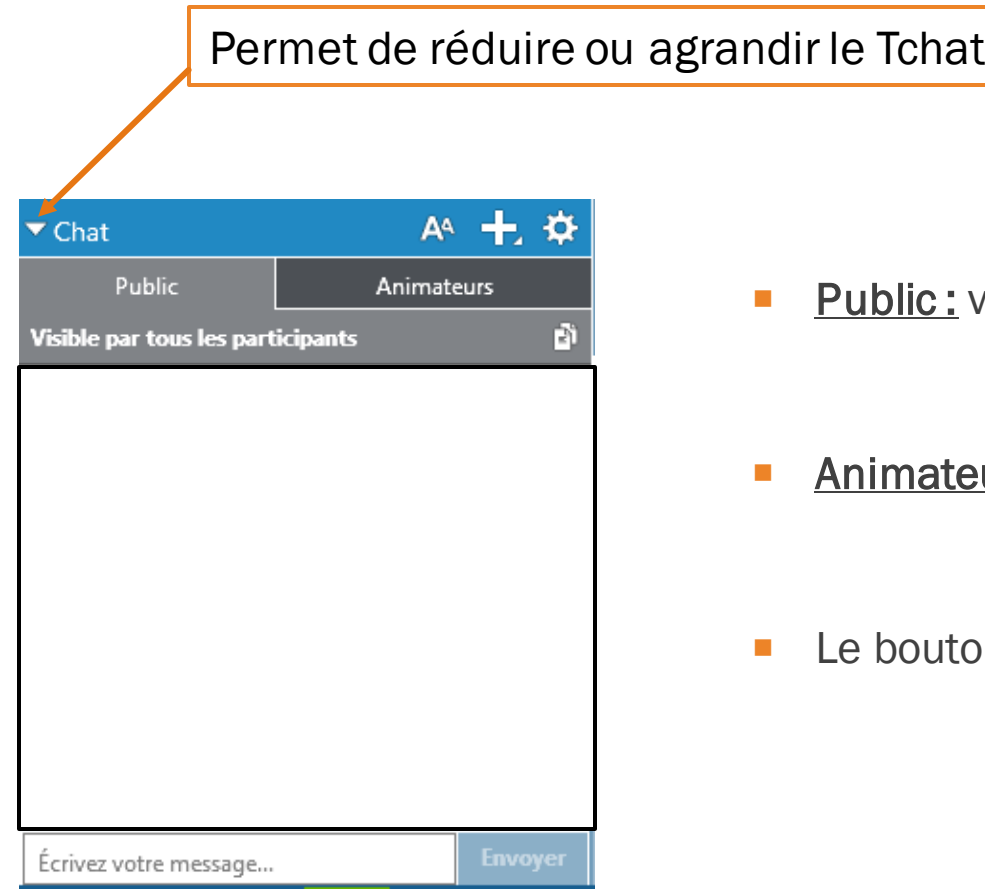

- c: visible pour les participants et les animateurs
- ateurs : visible pour les animateurs
- uton **bouton permet d'ouvrir une conversation privée**

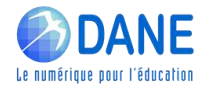

Tableau blanc : cet outil permet à l'animateur d'ouvrir un plan de travail collaboratif, idéal pour laisser le groupe exprimer des idées ou un ressenti

Plusieurs outils permettent d'intervenir sur le tableau lorsqu'il est activé par l'animateur

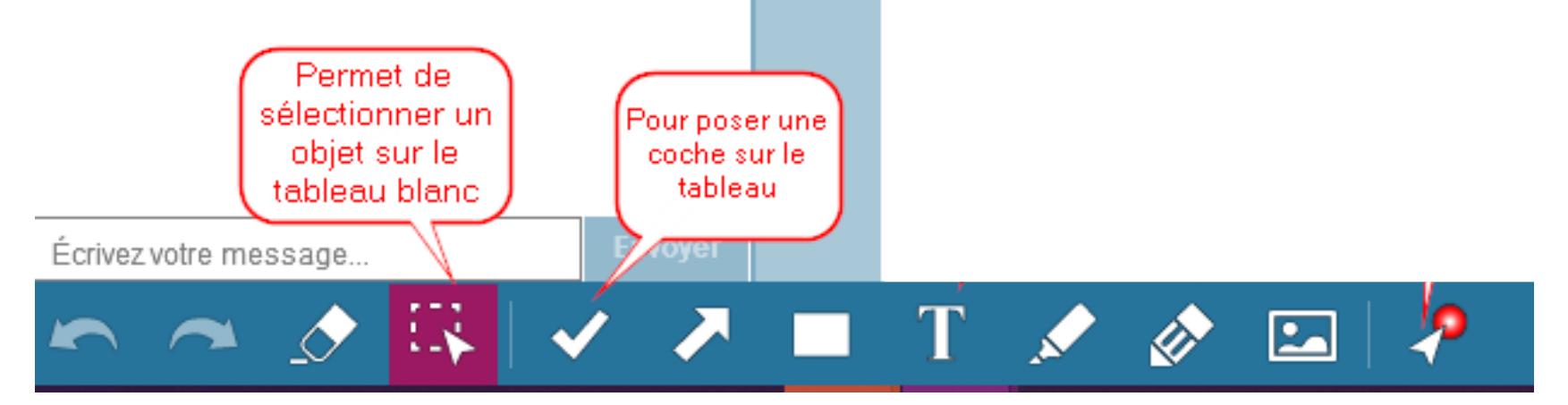

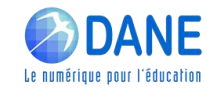

Tableau blanc : cet outil permet à l'animateur d'ouvrir un plan de travail collaboratif, idéal pour laisser le groupe exprimer des idées ou un ressenti

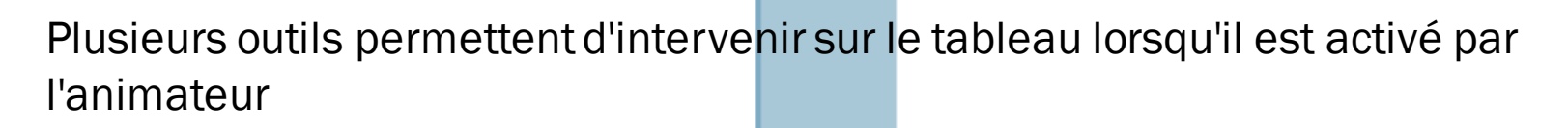

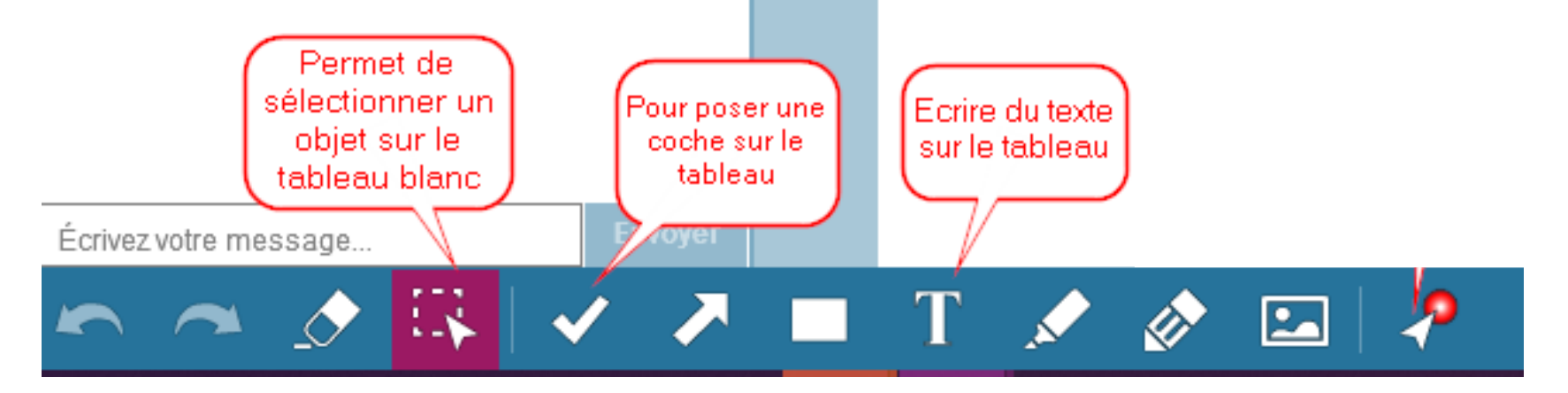

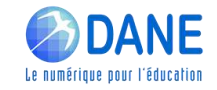

Tableau blanc : cet outil permet à l'animateur d'ouvrir un plan de travail collaboratif, idéal pour laisser le groupe exprimer des idées ou un ressenti

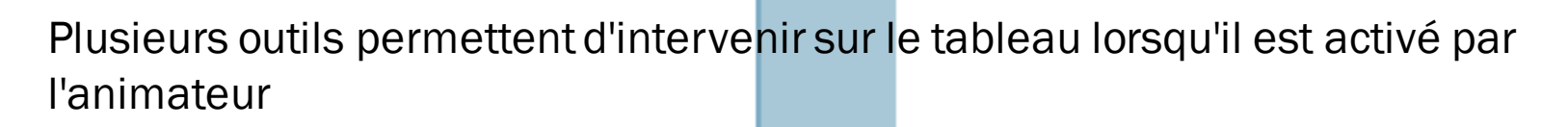

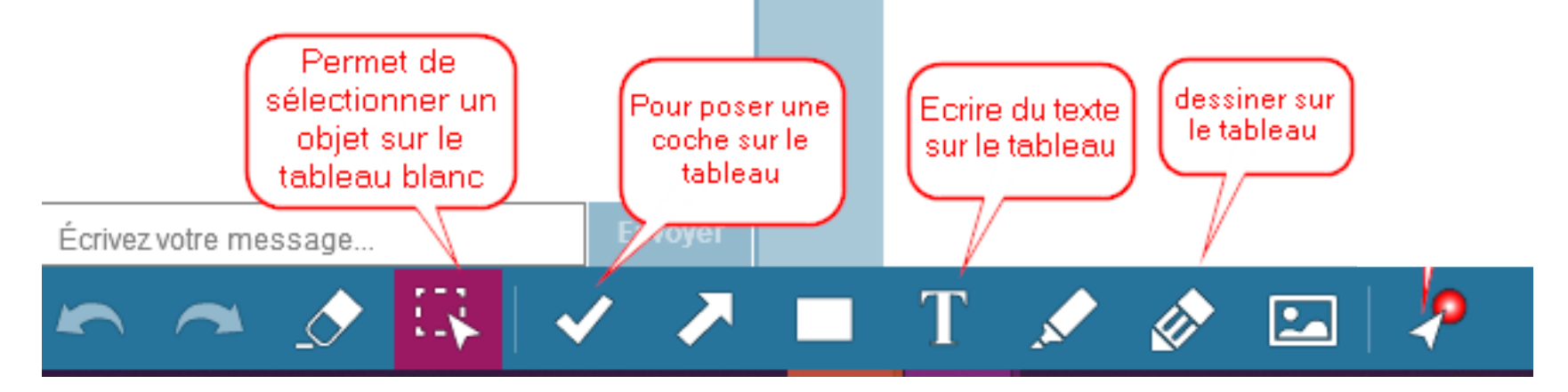

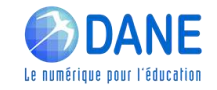

Tableau blanc : cet outil permet à l'animateur d'ouvrir un plan de travail collaboratif, idéal pour laisser le groupe exprimer des idées ou un ressenti

Plusieurs outils permettent d'intervenir sur le tableau lorsqu'il est activé par l'animateur

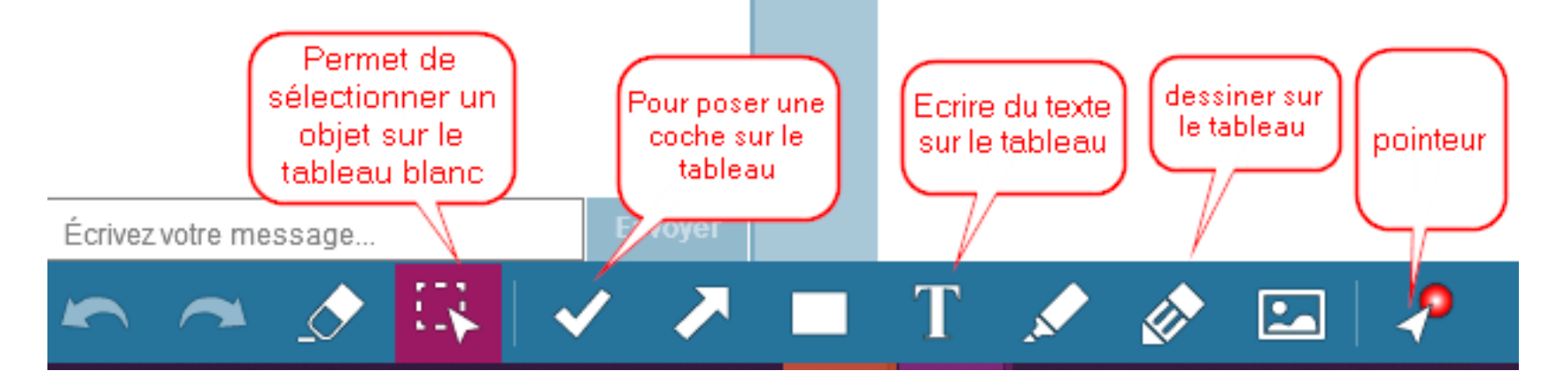

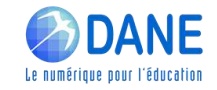

## TABLEAU BLANC

Est-ce que je me sens prêt(e) à participer aux autres wébinaires proposés par la DANE avec cet outil de classe virtuelle ?

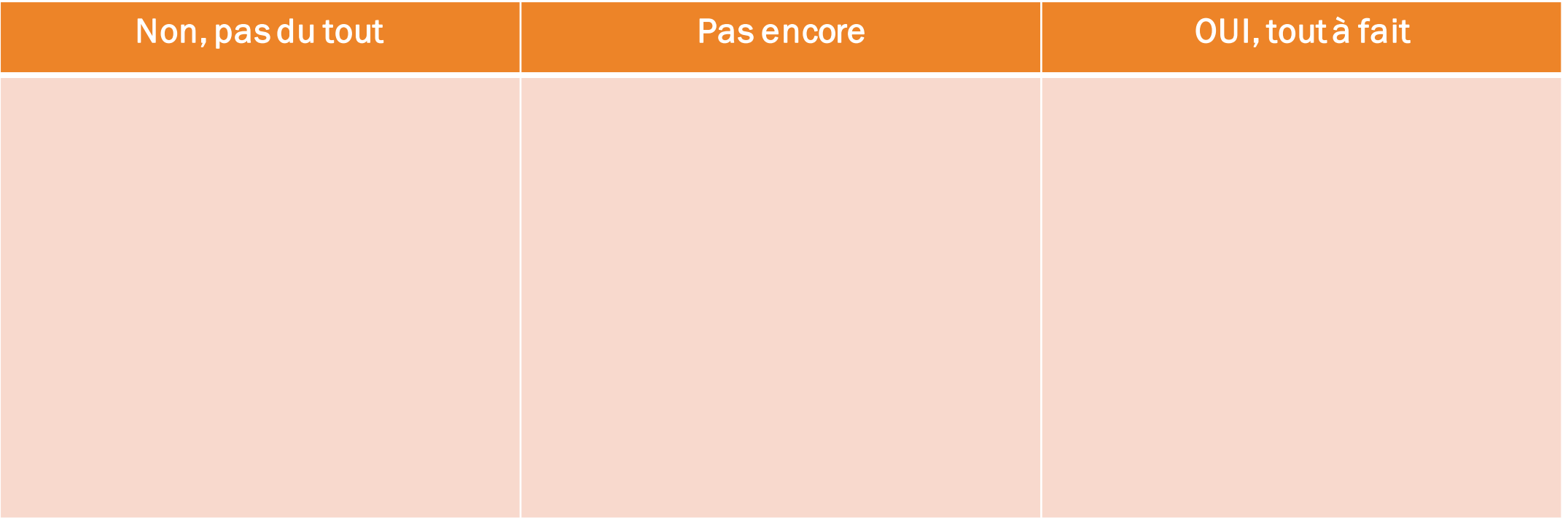

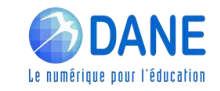

Résumez la continuité pédagogique en UN SEUL mot:

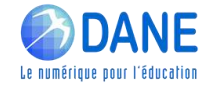

### **►UN WEBINAIRE, UNE CLASSE VIRTUELLE... C'EST QUOI ?**

Webinaire Physics (Classe virtuelle

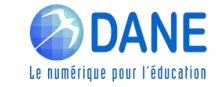

### **►UN WEBINAIRE, UNE CLASSE VIRTUELLE... C'EST QUOI ?**

### **Webinaire**

web

 $+$ séminaire

=

## Conférence à distance

*L'objectif ici est de partager une information à un grand nombre de participants (information descendante)*

#### Classe virtuelle

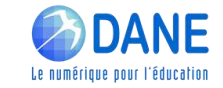

### **►UN WEBINAIRE, UNE CLASSE VIRTUELLE... C'EST QUOI ?**

### **Webinaire**

web

 $\ddagger$ séminaire

=

## Conférence à distance

*L'objectif ici est de partager une information à un grand nombre de participants (information descendante)*

#### Classe virtuelle

## "simulation" d'une classe réelle

*(source : Eduscol)*

Diffusion d'informations

Interactions, échanges avec les participants

*(Groupe plus restreint qu'un webinaire)*

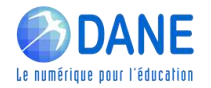

## **► LES OUTILS DE CLASSE VIRTUELLE À MA DISPOSITION**

### Classe virtuelle avec des élèves

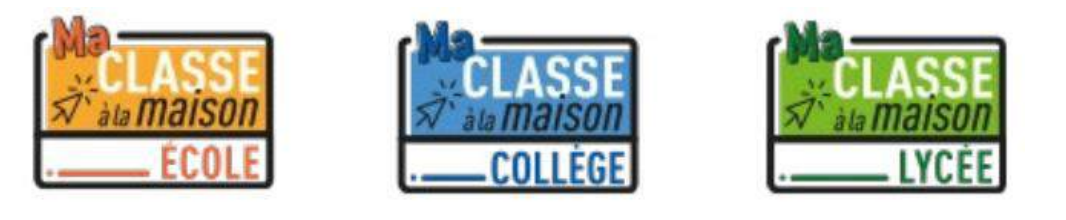

Ma classe à la maison **CNED** 

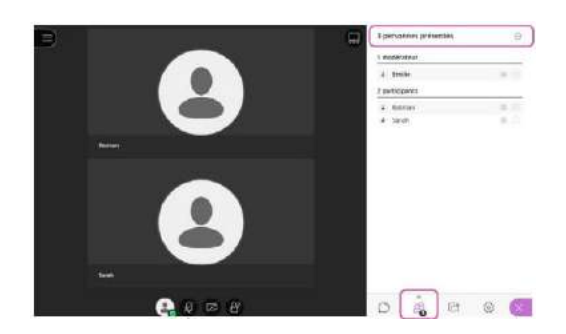

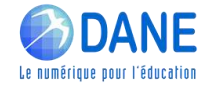

## **► LES OUTILS DE CLASSE VIRTUELLE À MA DISPOSITION**

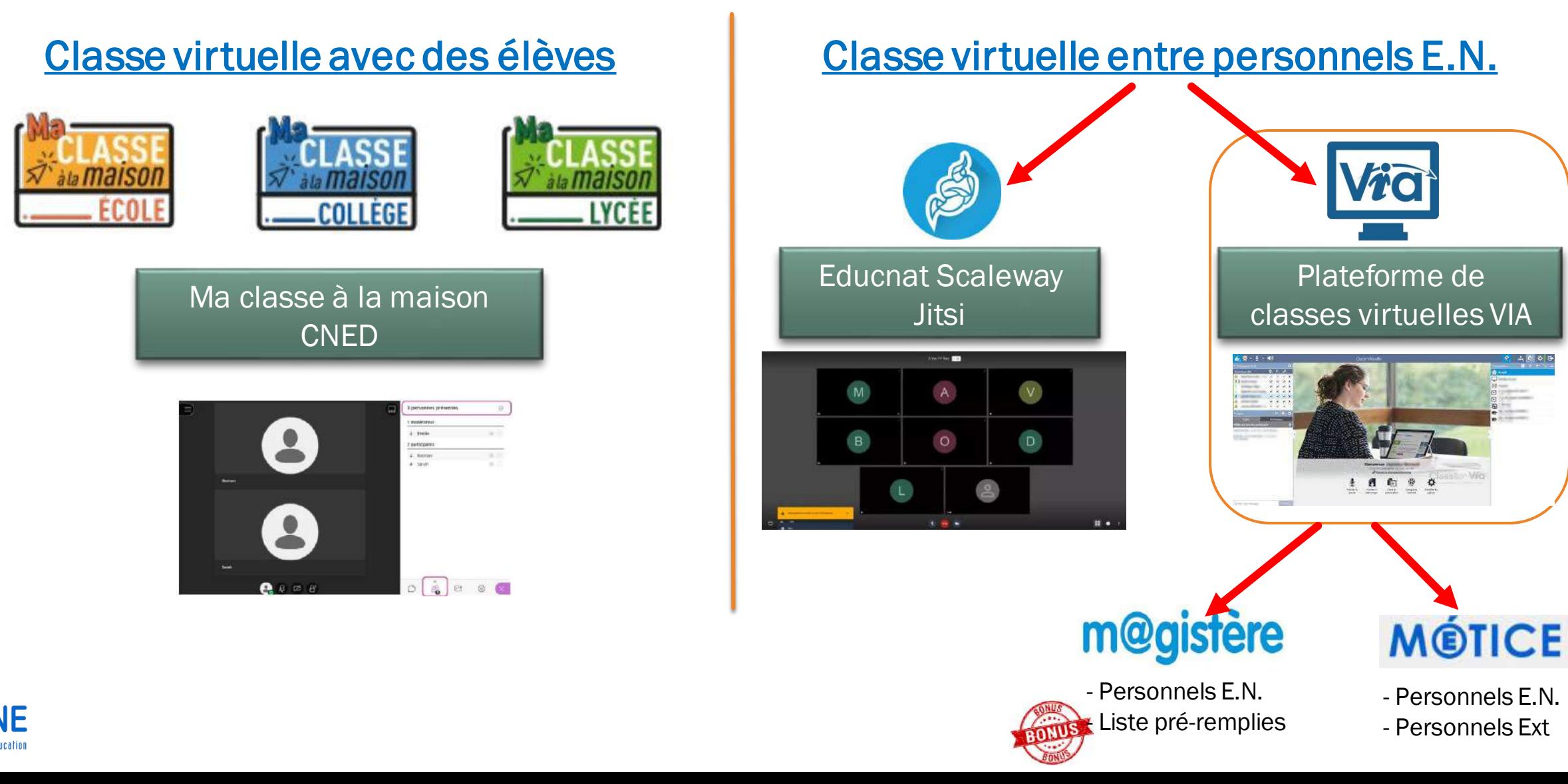

## **► LES OUTILS DE CLASSE VIRTUELLE À MA DISPOSITION**

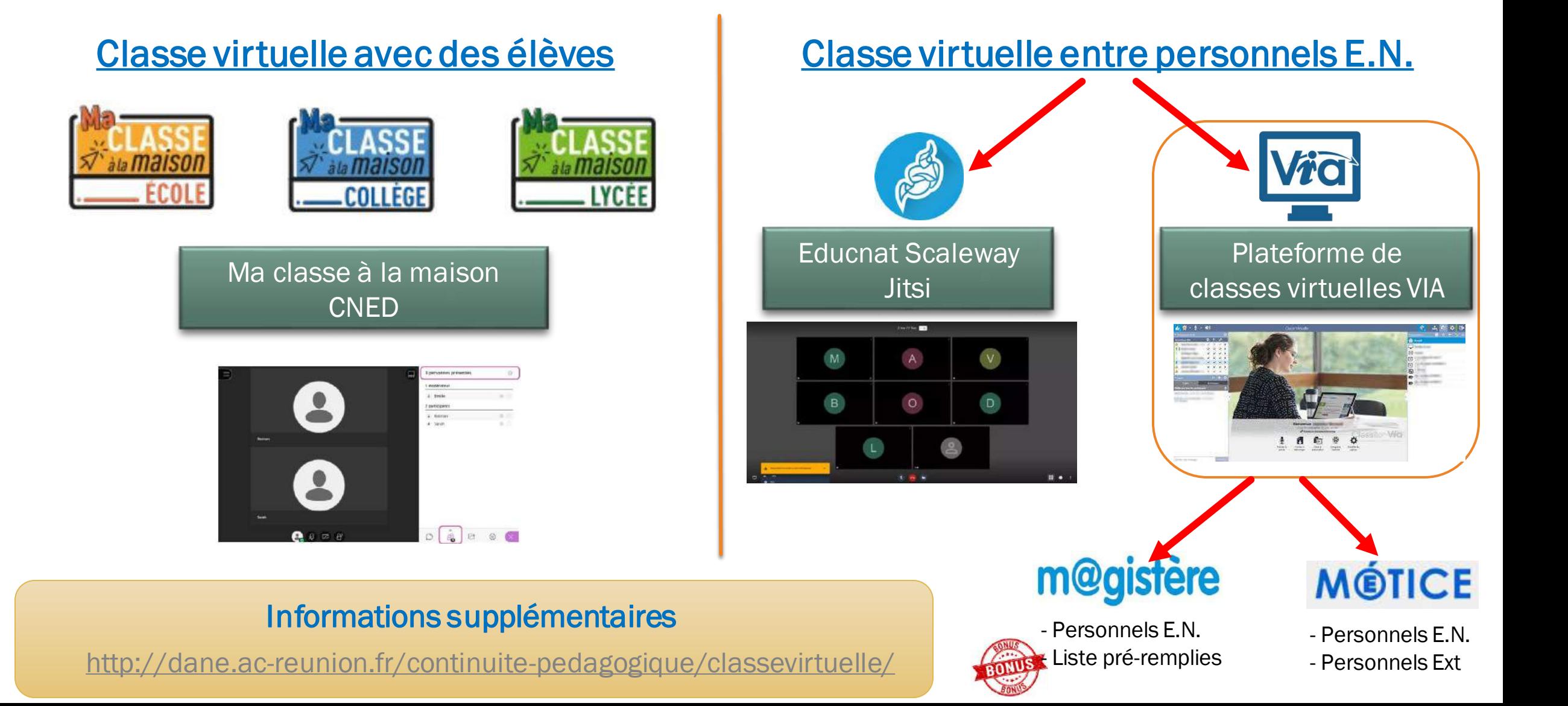

- Scénariser :
	- **Définir les objectifs visés,**
	- **Délimiter le contenu à traiter**
	- **Séquencer la classe virtuelle**
	- **Concevoir des supports adaptés**
	- **Penser à l'interactivité**

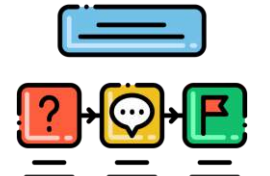

En amont de la classe virtuelle

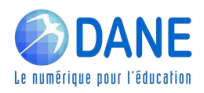

- Scénariser :
	- **Définir les objectifs visés,**
	- **Délimiter le contenu à traiter**
	- **Séquencer la classe virtuelle**
	- **Concevoir des supports adaptés**
	- **Penser à l'interactivité**

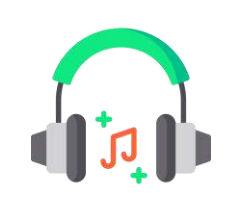

- Préparer la session: :
	- **F** Tester son matériel audio et vidéo
	- **Prévoir un casque avec micro plutôt que des haut-parleurs**
	- **EXP** Choisir un arrière-plan neutre pour préserver sa vie privée
	- **Importer les documents et supports utilisés**

#### En amont de la classe virtuelle

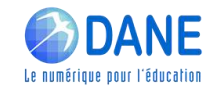

#### Scénariser :

- **Définir les objectifs visés,**
- **Délimiter le contenu à traiter**
- Séquencer la classe virtuelle
- **Concevoir des supports adaptés**
- **Penser à l'interactivité**

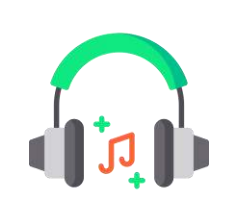

- Préparer la session: :
	- **F** Tester son matériel audio et vidéo
	- **Prévoir un casque avec micro plutôt que des haut-parleurs**
	- Choisir un arrière-plan neutre pour préserver sa vie privée
	- Importer les documents et supports utilisés

## En amont de la classe virtuelle

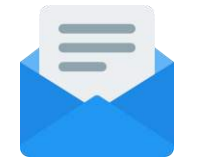

- Prévenir les participants
	- Envoyer un mail récapitulant la date et l'heure de la Classe virtuelle, le matériel nécessaire, la configuration requise, les consignes, le lien vers un test de configuration et vers la session.

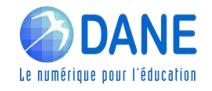

#### Scénariser :

- Définir les objectifs visés,
- Délimiter le contenu à traiter
- Séquencer la classe virtuelle
- Concevoir des supports adaptés
- **Penser à l'interactivité**

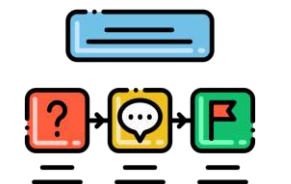

En amont de la classe virtuelle

- Préparer la session: :
	- Tester son matériel audio et vidéo
	- Prévoir un casque avec micro plutôt que des haut-parleurs
	- **EXECT** Choisir un arrière-plan neutre pour préserver sa vie privée
	- Importer les documents et supports utilisés

#### Prévenir les participants

 Envoyer un mail récapitulant la date et l'heure de la Classe virtuelle, le matériel nécessaire, la configuration requise, les consignes, le lien vers un test de configuration et vers la session.

- Juste avant la séance (le jour J) :
	- Prévoir 15 minutes pour accueillir les participants et les aider à se connecter
	- Vérifier que chaque participant peut communiquer correctement

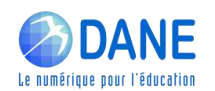

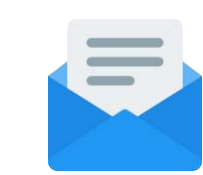

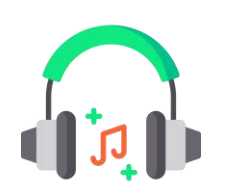

Pendant la classe virtuelle

- 5 premières minutes :
	- **Accueillir les participants par le biais du Tchat**
	- **Familiariser les participants à l'interface**

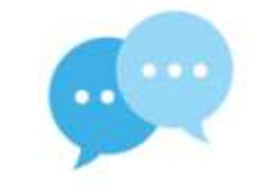

Donner les consignes d'intervention (modalités pour la prise de parole, pour les micros des participants, leur webcams).

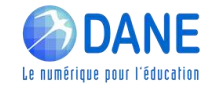

Pendant la classe virtuelle

#### 5 premières minutes :

- Accueillir les participants par le biais du Tchat
- Familiariser les participants à l'interface
- Donner les consignes d'intervention (modalités pour la prise de parole, pour les micros des participants, leur webcams).

#### Pendant la classe virtuelle

- Susciter l'intérêt et maintenir l'attention des participants qui ne sont pas physiquement présents.
- **Impliquer les participants aux différentes activités proposées (oralement, tableau blanc,** sondage, …)

Susciter l'intérêt et maintenir l'attention

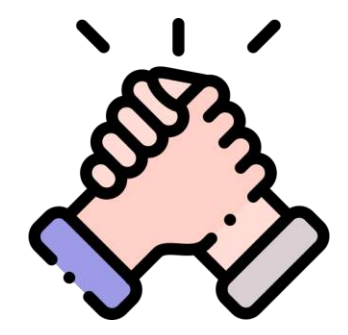

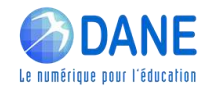

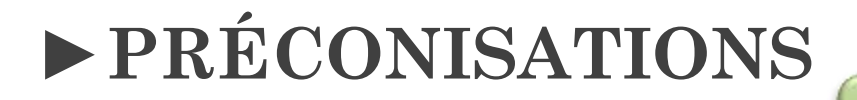

Après la classe virtuelle

- **Transmettre les liens des différents documents présentés.**
- Garder le lien par mail avec les participants

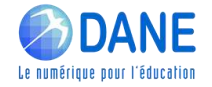

Après la classe virtuelle

- Transmettre les liens des différents documents présentés.
- Garder le lien par mail avec les participants

#### **Préconisations**

- Installez-vous dans un endroit calme pendant la session.
- La durée d'une classe virtuelle ne doit pas excéder 50 minutes. 1 ou 2 classes virtuelles par jour au maximum en collège ; 2 classes virtuelles par jour au maximum en lycée.
- Privilégiez l'utilisation de supports plutôt visuels que textuels.

- Si vous avez plus de 10 participants à votre session de classe virtuelle, coupez les vidéos des participants pour des soucis de débit.

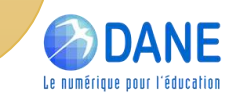

### Démonstration de l'interface animateur

- Activation des outils d'interaction (Micro, Webcam et Crayon)
- Dépôt du support de présentation
- Création d'un sondage

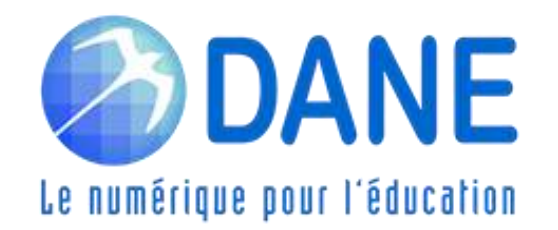

#### WEBINAIRES de la DANE

#### Premier degré

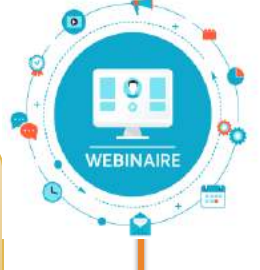

Thème 2 Proposer/Consolider une organisation du travail sur la semaine aux familles

Thème 3 Engager les élèves dans les apprentissages et les interactions

Thème 4 Conforter l'apprentissage de la lecture et de l'écriture

> Thème 5 Stimuler la pratique de l'oral

Thème 6 Conforter la construction de la numération Second degré

Thème 2 Proposer/Consolider une organisation du travail sur la semaine aux familles

Thème 3 Prévoir des moments d'échange direct avec les élèves

Thème 4 Proposer des activités et productions orales

Thème 5 Organiser des restitutions de productions d'élèves

Thème 6 Encourager les échanges à distance entre pairs

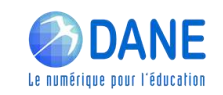

Lien vers les inscriptions dans M@gistère : https://[aca.re/dane/WebDane](https://aca.re/dane/WebDane)

#### Merci pour votre attention

- **[http://dane.ac-reunion.fr](http://dane.ac-reunion.fr/)**
- nttp://dane.ac-reunion.fr/continuite-pedagogique/classevirtuelle/

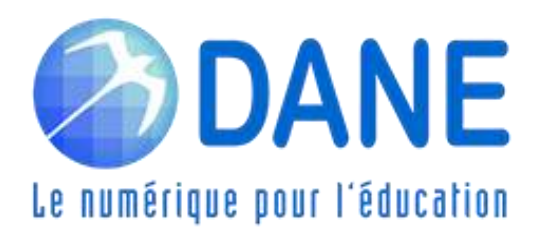